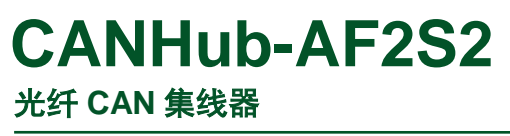

UM01010101 V1.02 Date: 2019/03/15

产品用户手册

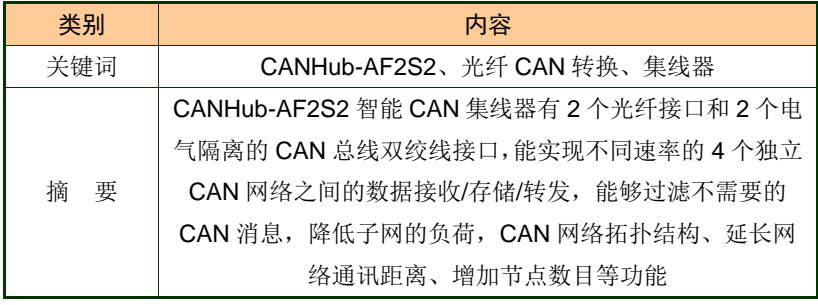

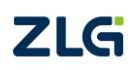

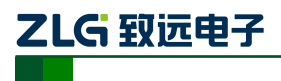

## 修订历史

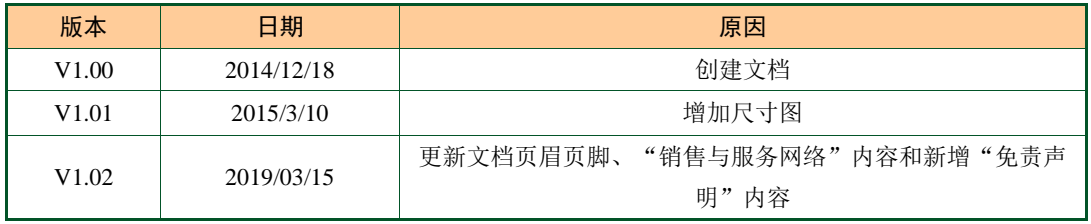

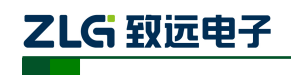

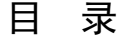

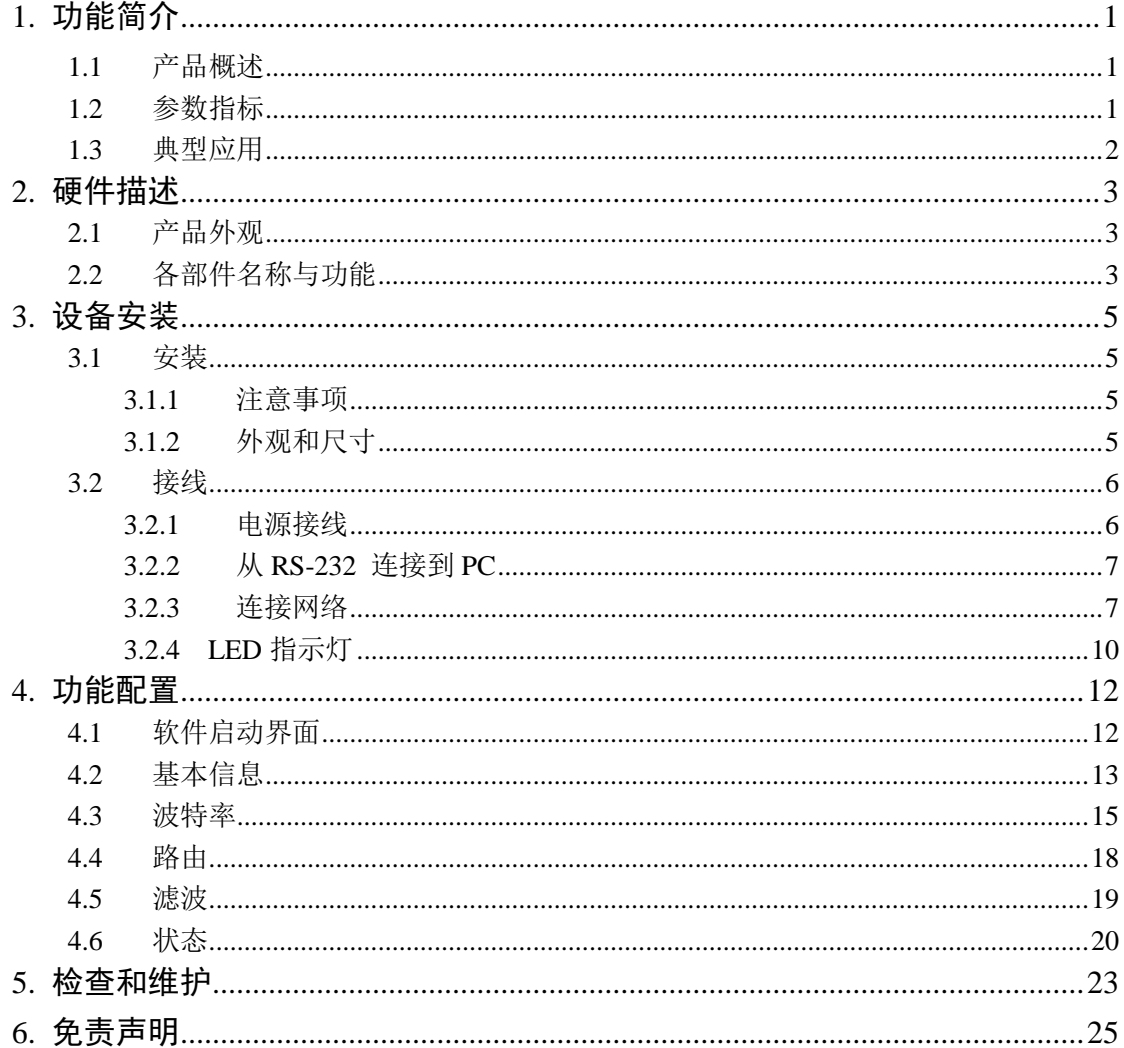

## <span id="page-3-0"></span>**1.** 功能简介

## <span id="page-3-1"></span>**1.1** 产品概述

CAN 网络的传输介质可以是双绞线、光纤和同轴电缆。目前,双绞线的 CAN 总线分 布式系统已得到了广泛应用,如汽车、电梯控制、电力系统控制等,各项技术已经成熟。与 双绞线和同轴电缆相比,光纤的低传输损耗使传输距离大大增加。除此以外,光缆还具有不 辐射能量、不导电、没有电感等特性,且光缆中不存在串扰以及光信号相互干扰的影响,具 有优良的抗 EMI 以及 EMC 特性, 也不会有在线路感应耦合导致的安全问题。

CANHub-AF2S2 能实现多个 CAN 网络的透明连接,可以在总线级别实现复杂结构的 多点连接,使得主干网络没有支线长度限制,网络中任意两个节点可以到达协议距离。该设 备具有 4 个通信端口,2 个双绞线端口都有独立的 CAN 收发器,能倍增节点数目,因此, 在提供自由的布线方式的同时,也解除了系统总线上 CAN 收发器最大节点数驱动限制;2 个 光纤端口可使 CANHub-AF2S2 应用于高干扰现场环境中,特别是在高压场合、动力场合等 环境。每个端口还具备检测总线活跃及总线故障指示灯,方便观察 CAN 总线网络工作状态。

CANHub-AF2S2 可用于波特率高达 1Mbps 的 CAN 网络,所有通道均可在不同的波特 率下工作。CANHub-AF2S2 符合 CAN 规范 2.0A (11 位 CAN 标识符)和 2.0B (29 位 CAN 标识符)。支持透明的,协议独立的 CAN 消息传输,使其适用于多种应用场合。

CANHub-AF2S2 连接于 4 个 CAN 网络中后,如果用户使能自适应总线波特率功能, 设备中 2 路双绞线通道可侦测 CAN 网络的总线波特率(仅限于 CiA 定义的 9 种标准 CAN 波特率:1Mbps ,800Kbps ,500Kbps ,250Kbps ,125Kbps ,100Kbps ,50Kbps, 20Kbps,10Kbps),然后自动设置这两个通道的波特率以适应这 2 个不同的 CAN 网络。由 于光纤通讯是点对点的,因此就不存在自适应波特率的概念了。

CANHub-AF2S2 可以配置相应的 CAN 消息过滤器,这样可以保证只有需要的数据通 过中继器传输到其他 CAN 网络上;同时,还具有数据路由功能,可把一个通道接收到的 CAN 消息选择性地转发到另一个通道。因此该设备能有效降低网络的负载。CANHub-AF2S2 可 通过串口连接到 PC 来配置其通信参数; 提供基于 Windows 系统的配置软件, 使用简单, 支持配置即时生效,设备配置完成后无需任何操作即可投入工作。

### <span id="page-3-2"></span>**1.2** 参数指标

- ◆ CAN 接口: 采用 OPEN 接口方式 (CANH、CANL):
- ◆ CAN 通道采用电磁隔离、DC/DC 电源隔离, 隔离电压: 2500VDC ;
- ◆ CAN 接口 EMC 等级:接触放电±8KV,群脉冲±2KV;
- ◆ 光纤类型为单模光纤, SC 接口:
- ◆ 最高帧流量:单通道可高达 6000 帧/秒以上(1M 波特率、扩展数据帧);
- ◆ 同时支持 CAN2.0A 和 CAN2.0B 协议,符合 ISO/DIS 11898-1/2/3 标准;
- ◆ CAN 波特率:可编程任意设置,范围在 5Kbps~1Mbps 之间;
- ◆ 光纤波特率:可编程任意设置,范围在 5Kbps~800Kbps 之间;
- ◆ CAN 可安装内置式 120 欧终端电阻, 连接 R+和 R-端子;
- ◆ 安装方式:可选标准 DIN 导轨安装或简单固定方式;
- 产品用户手册©2019 Guangzhou ZHIYUAN ElectronicsCo., Ltd.. ◆ 可以用在有安全防爆需求的环境中;

# ZLG 致远电子

光纤 CAN 集线器

- ◆ 工作电压; +9V~+26V ;
- ◆ 工作温度;-40℃~+85℃;
- ◆ 存储温度: -40℃~+85℃;

## <span id="page-4-0"></span>**1.3** 典型应用

- 工业自动化控制系统;
- 智能楼宇控制数据、广播系统;
- 安防产品;
- 电力、矿业通讯;
- 其他现场控制及通信领域;

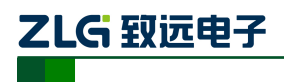

光纤 CAN 集线器 **CANHub-AF2S2**

## <span id="page-5-0"></span>**2.** 硬件描述

## <span id="page-5-1"></span>**2.1** 产品外观

CANHub-AF2S2 设备外观如图 [2. 1](#page-5-3) 所示。

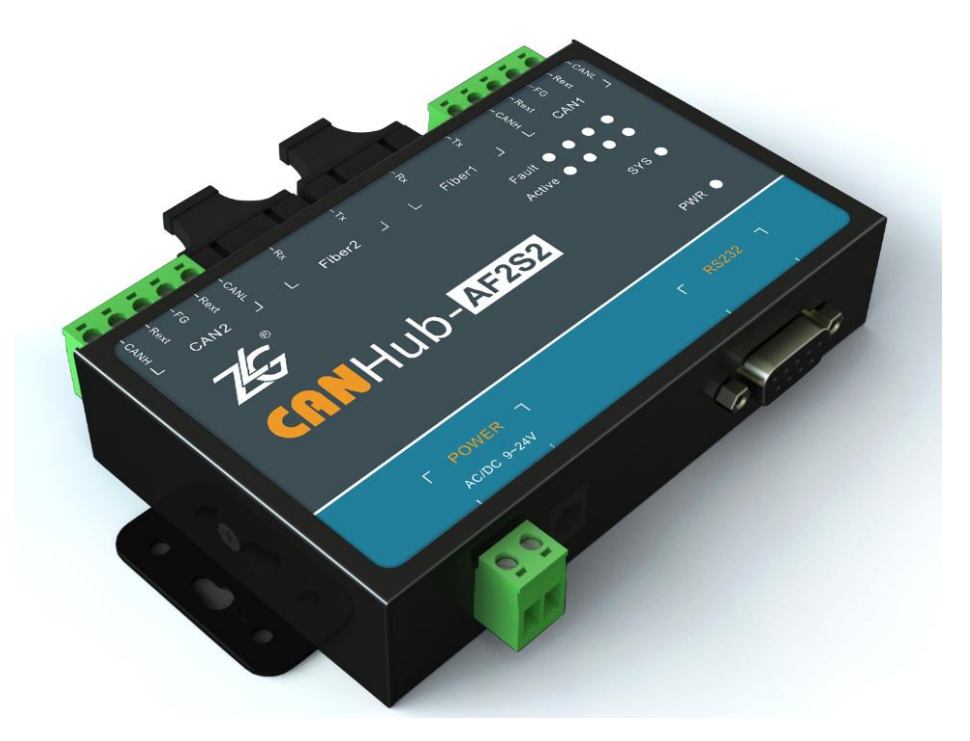

图 2. 1 CANHub-AF2S2 光纤 CAN 集线器

## <span id="page-5-3"></span><span id="page-5-2"></span>**2.2** 各部件名称与功能

CANHub-AF2S2 各部件说明见图 [2. 2](#page-5-4) 与 表 [2. 1](#page-6-0)。

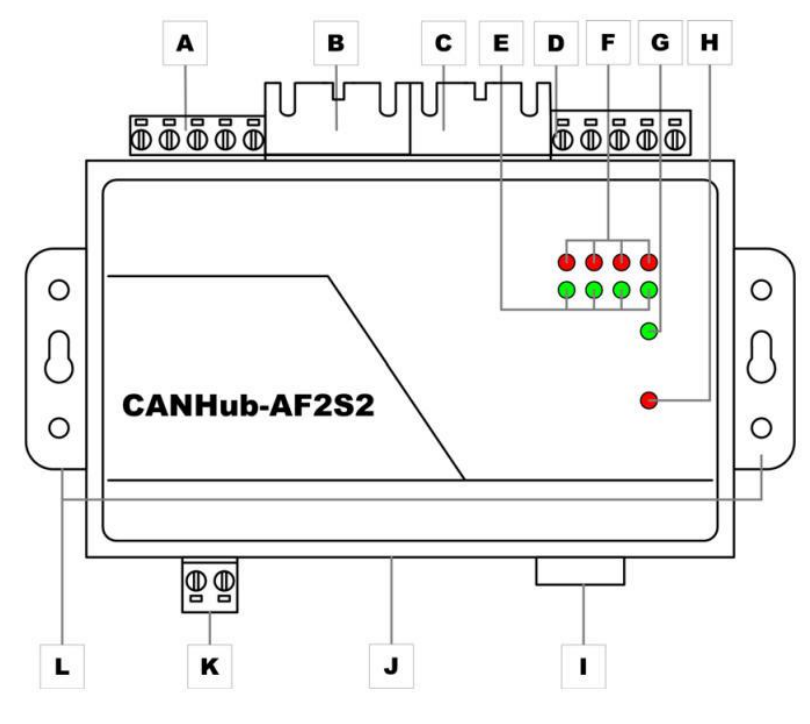

<span id="page-5-4"></span>图 2. 2 CANHub-AF2S2 各部件

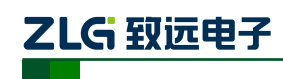

<span id="page-6-0"></span>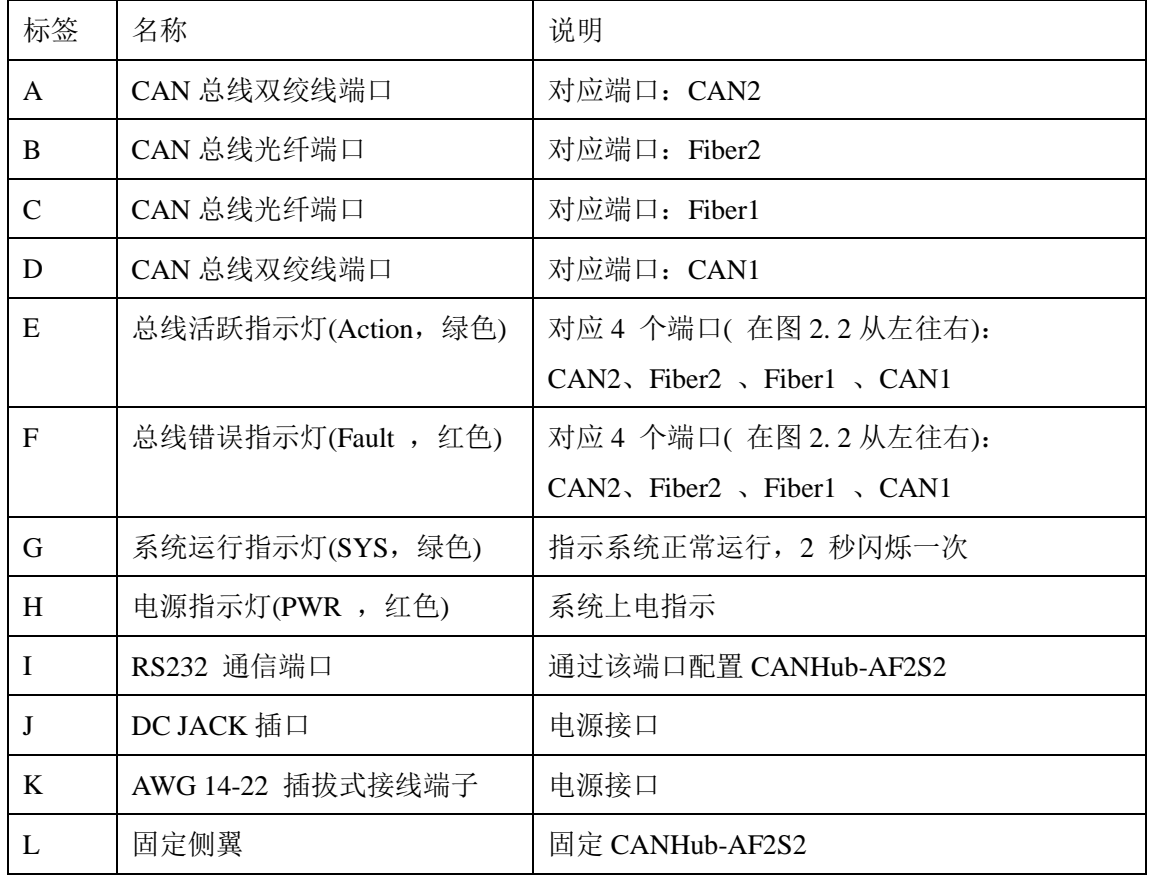

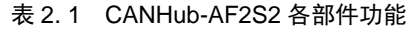

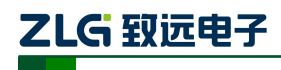

## <span id="page-7-0"></span>**3.** 设备安装

本章介绍如何安装一个 CANHub-AF2S2 设备,包括安装设备和系统接线,务必小心地 根据说明书去安装。不恰当的安装可能使设备产生误动作,从而产生损坏设备的情况。

### <span id="page-7-1"></span>**3.1** 安装

#### <span id="page-7-2"></span>**3.1.1** 注意事项

为了提高系统的可靠性和实现设备的最多的功能,在安装和接线时务必考虑下列因素。 环境条件不要在下列任一场所中安装设备。

- 环境温度低于-25℃或高于 70℃的场所:
- 温度变化急剧和凝露的场所;
- 环境湿度低于 10% 或高于 90% 的场所;
- 具有腐蚀性或易燃性气体的场所;
- 有讨多尘埃、氯化物或铁木尘埃的场所;
- 设备会受到直接冲击或振动的场所;
- 直接暴露在阳光的场所;
- 设备会接触到水、油、化学试剂的场所。

在下列场所中务必要充分封闭或保护好设备:

- 具有静电和噪音的场所;
- 强电磁场的场所;
- 可能有放射性泄露的场所;
- 靠近电力线的场所。

柜内或控制屏内安装当设备被安装在柜子或控制屏上时,务必提供一个适当的操作和维 护环境。在封闭的环境中,环境温度必须在-25℃~70℃范围内。如果需要可采用下列方法 保持适度的温度:

- 提供足够的空间以保持良好的空气流通;
- 不要把设备安装在产生高热量的设备上面,如加热器、变压器或大功率电阻器。 如 果环境温度超过 70℃,需安装一台冷却风扇或空调。

#### <span id="page-7-3"></span>**3.1.2** 外观和尺寸

CANHub -AF1 S1 的尺寸是 118 mm\* 72mm\*25.9 mm,外壳带有固定孔。该设备的外 观如图 [3. 1](#page-8-2) 所示。

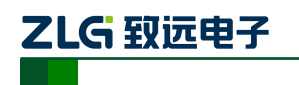

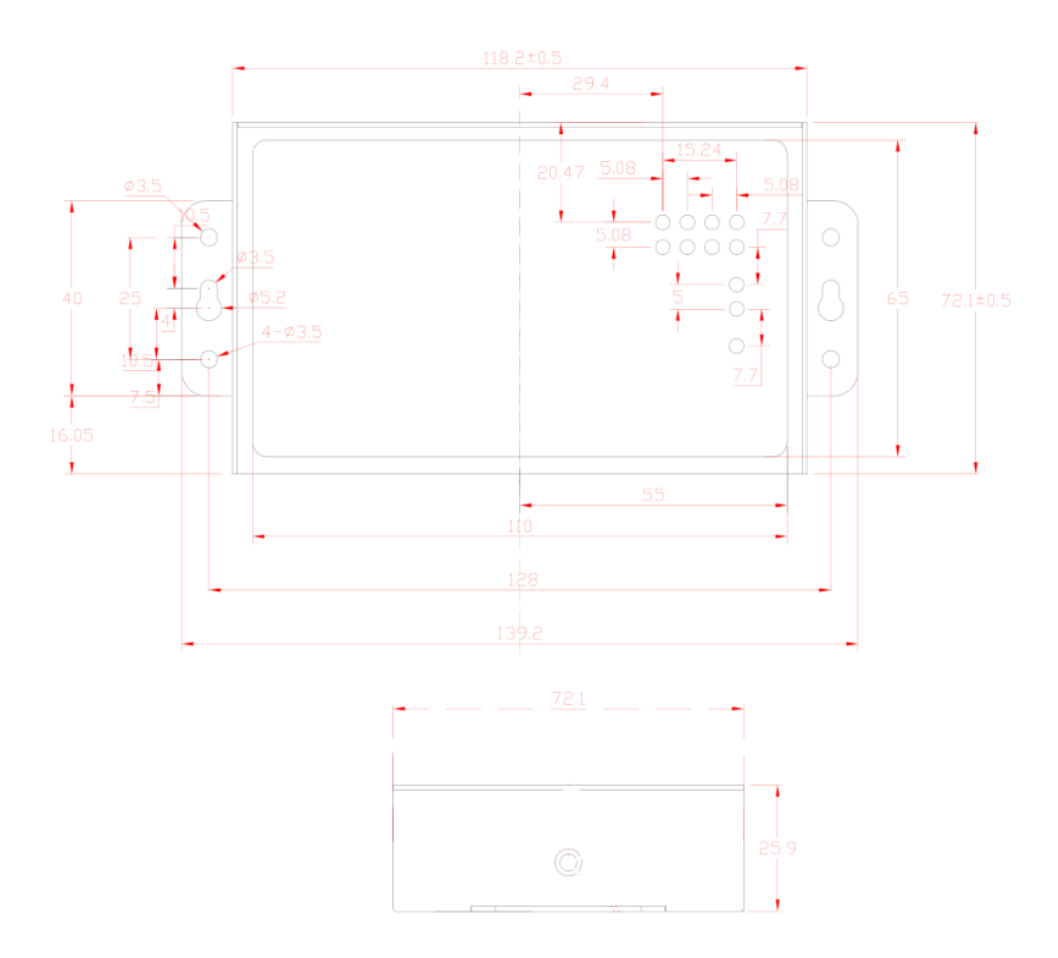

图 3. 1 CANHub-AF2S2 外观视图

- <span id="page-8-2"></span><span id="page-8-0"></span>**3.2** 接线
- <span id="page-8-1"></span>**3.2.1** 电源接线
	- 直流电源: 提供 9 ~24 VDC/AC,保持电压波动在规定的范围内;
	- 电源功率: CANHub-AF2S2 所消耗的额定功率为 5W。但在电流接通时,浪涌电流将 达到这个电流的 5 倍左右;
	- 接线端子: CANHub-AF2S2 有两个电源输入端子:2 Pin AWG 14-22 插拔式接线端子 和 DC JACK 插口。电源线可连接到任意一个端子,但不能同时连接两个 电源端子。AWG 14-22 插拔式接线端子是 M3.5 端子螺丝。使用压接端 子接线,也可将裸多股线直接接在端子上,用起子拧紧端子排的螺丝。如 果电源完全接通,"PWR"指示灯将会一直显示红色。接线示意图如图 [3. 2](#page-9-2) 所示。

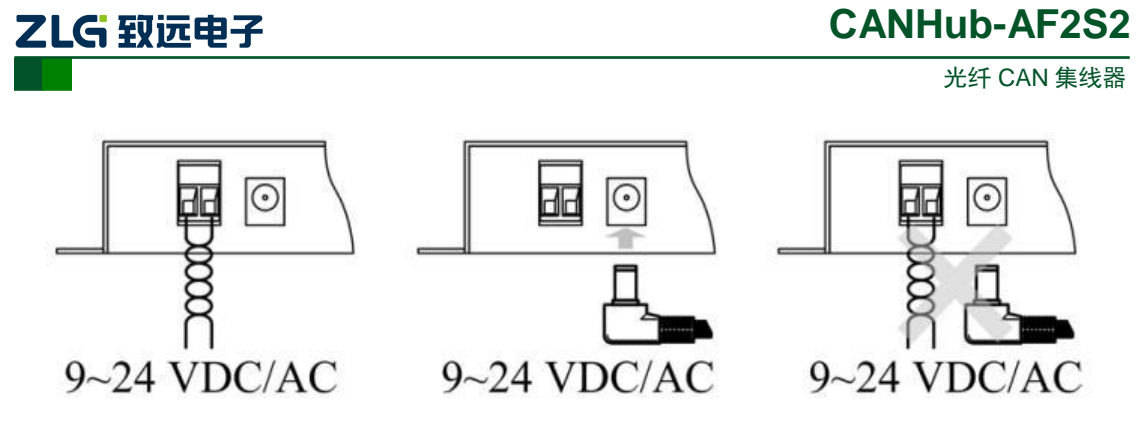

图 3. 2 CANHub-AF2S2 电源接口

#### <span id="page-9-2"></span><span id="page-9-0"></span>**3.2.2** 从 **RS-232** 连接到 **PC**

通过RS-232 接口来配置CANHub –AF2S2 。图[3. 3](#page-9-3)和表[3. 1](#page-9-4)显示了该设备上RS-232 接 口的引脚排部。

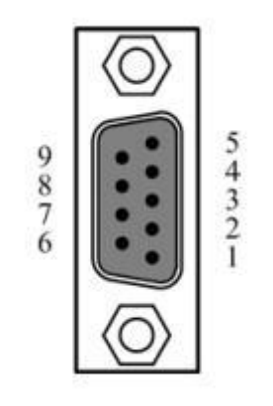

图 3. 3 CANHub-AF2S2 的 RS-232 接口 表 3. 1 CANHub-AF2S2 的 RS-232 接口引脚描述

<span id="page-9-4"></span><span id="page-9-3"></span>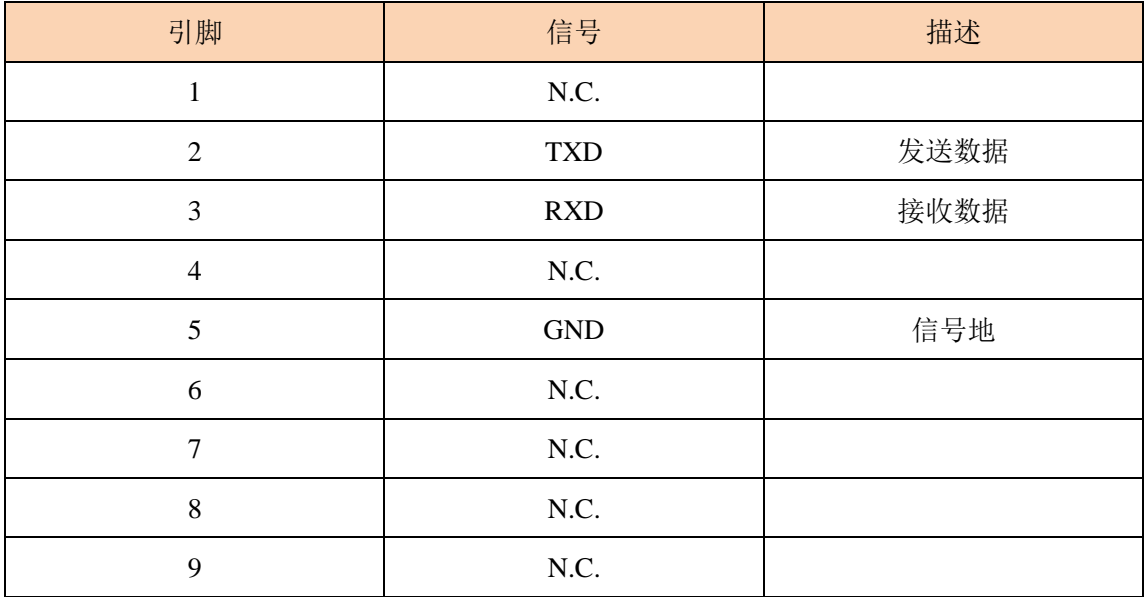

该端口使用的是 DB-9 母头连接器。配置前须用 1 根 RS232 延长电缆( 随机配置) 将 CANHub-AF2S2 与 PC 连接,若使用交叉电缆则不能通信。

#### <span id="page-9-1"></span>**3.2.3** 连接网络

CANHub-AF2S2 提供 2 路双绞线和 2 路光纤 CAN 通道, 每个通道都是对等的, 均可

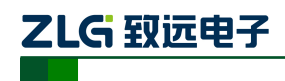

۳

光纤 CAN 集线器

用于连接一个 CAN 网络或者 CAN 接口的设备。4 个通道分别由 2 个 5 Pin AWG 14-22 插 拔式接线端子和 2 个光纤接口引出, 如图 3.4 所示

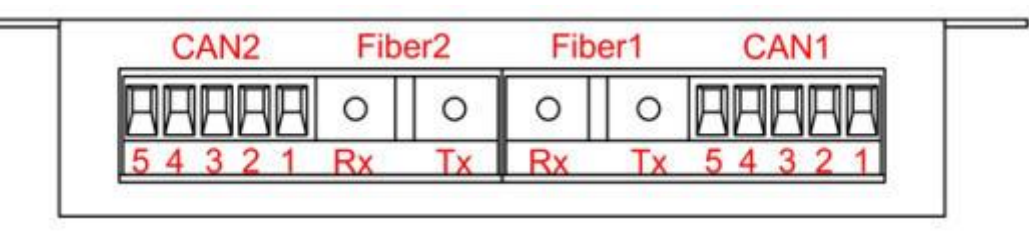

#### 图 3. 4 CANHub-AF2S2 通信接口

#### <span id="page-10-0"></span>1. 2 路双绞线接口

<span id="page-10-1"></span>2 路双绞线接口的接线端子的引脚定义如表 [3. 2](#page-10-1) 所示。

| 引脚 | 端口               | 名称    | 功能         |  |
|----|------------------|-------|------------|--|
| 1  | CAN1             | CAN L | CAN L 信号线  |  |
| 2  |                  | Rext  | 内置终端电阻短接端子 |  |
| 3  |                  | FG    | 屏蔽线地 (可不接) |  |
| 4  |                  | Rext  | 内置终端电阻短接端子 |  |
| 5  |                  | CAN_H | CAN_H 信号线  |  |
| 1  |                  | CAN L | CAN L 信号线  |  |
| 2  | CAN <sub>2</sub> | Rext  | 内置终端电阻短接端子 |  |
| 3  |                  | FG    | 屏蔽线地 (可不接) |  |
| 4  |                  | Rext  | 内置终端电阻短接端子 |  |
| 5  |                  | CAN H | CAN H信号线   |  |

表 3. 2 2 路双绞线接线端子引脚定义

CANHub-AF2S2 设备通过双绞线接口连接于 CAN 网络时 CAN L 连 CAN L, CAN H 连 CAN H。按照 ISO 11898 规范,为了减少 CAN 总线上的信号反射, 增强通讯的可靠性, 总线的两个端点通常要加入终端匹配电阻。终端匹配电阻的大小由传输电缆的特性阻抗所决 定,例如双绞线的特性阻抗为 120 Ω ,则总线上的两个端点也应连接 120 Ω 终端电阻。 CANHub-AF2S2 内置终端电阻,当设备通过 2 个双绞线接口连接于 CAN 网络时,只需将 双绞线端口的两个 Rext 用导线短接, 即可实现接入终端电阻, 如图 3.5 所示

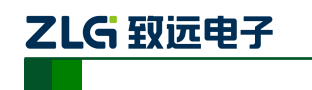

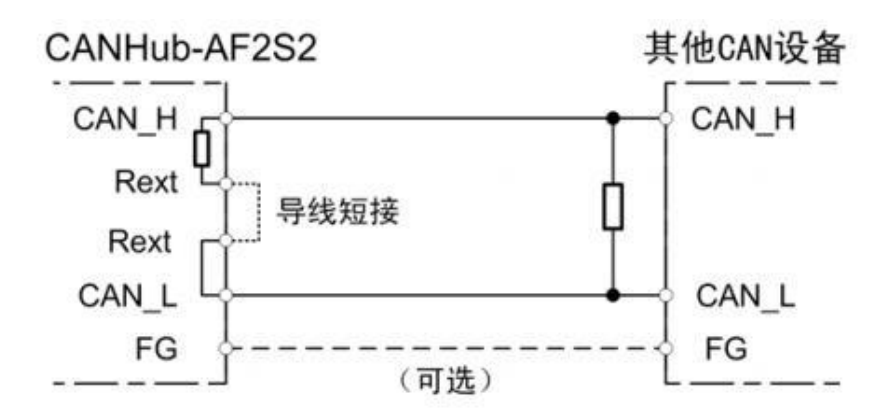

#### 图 3. 5 CANHub-AF2S2 通过双绞线接口连接于 CAN 网络

<span id="page-11-0"></span>CANHub-AF2S2 双绞线接口在物理结构上与 DeviceNet 端口相兼容,但在电气结构上 是不一样的。切不可直接将 DeviceNet 设备的通信端口直接插入到 CANHub-AF2S2 的双绞 线端口, 虽然设备端口可以承受 36V DC 的电压, 如图 3.6 所示。

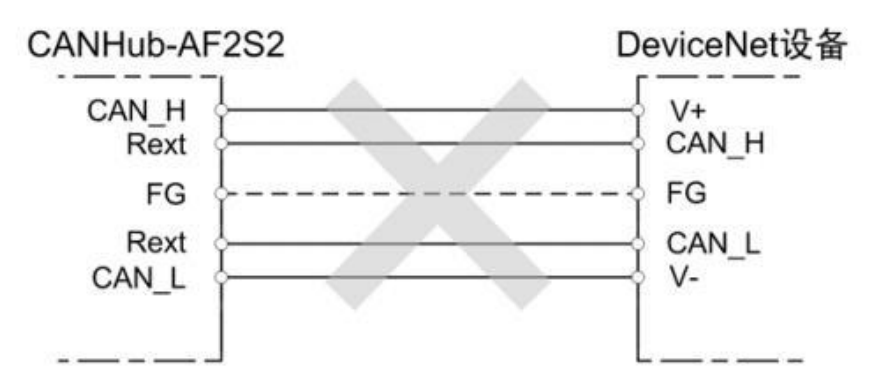

图 3. 6 CANHub-AF2S2 双绞线接口电气结构不兼容 DeviceNet 端口

### <span id="page-11-1"></span>2. 2 路光纤接口

CANHub-AF2S2 的 2 路光纤接口结构十分简单,每路光纤接口只有两个提供光纤连接 的端口: 一个是光纤输出端口(TX), 一个是光纤输入端口(RX)。具体示意如图 3.7 所示。

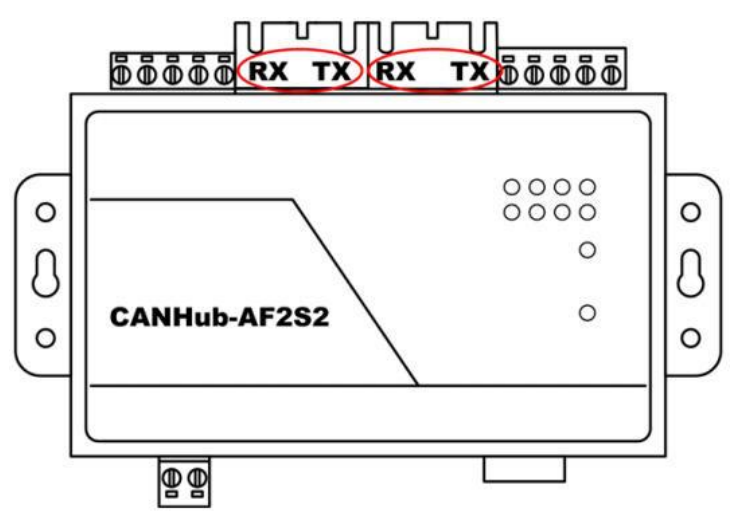

图 3. 7 CANHub-AF2S2 光纤接口

<span id="page-11-2"></span>由于光纤是点对点连接的(不能像双绞线那样几条线可以并在一起),CANHub-AF2S2 的每一个光纤接口都有 TX 和 RX 两个连接光纤的接头,光纤接口的 TX 只能通过光纤连接

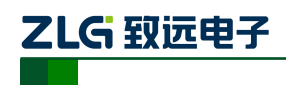

到另外一个光纤接口的 RX,具体连接方法示意如图 [3. 8](#page-12-1) 所示。

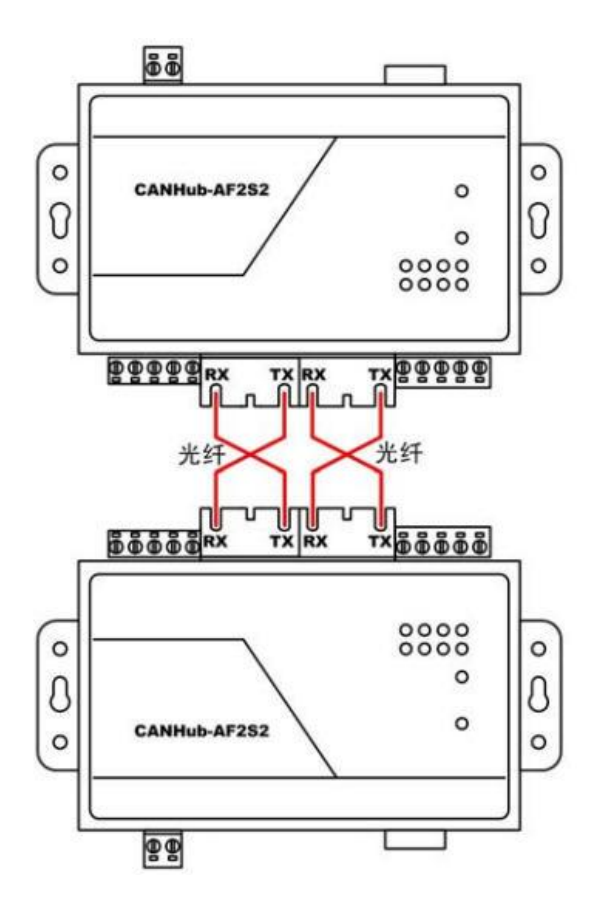

图 3. 8 CANHub-AF2S2 光纤接口连接示意图

<span id="page-12-1"></span>一台 CANHub-AF2S2 通过光纤可连接另外一台 CANHub-AF2S2 或者是其他有光纤接 口的设备,但必须保证该设备的光纤接口与 CANHub-AF2S2 的光纤接口兼容。

#### <span id="page-12-0"></span>**3.2.4 LED** 指示灯

CANHub-AF2S2 的顶部面板上有 10 个 LED 指示灯,在 CAN 总线连接后,当系统无 数据传输时网络活跃状态指示灯、网络错误状态 Fault 指示灯应该处于熄灭状态,有数据传 输时所有的网络活跃状态 Active 指示灯闪烁,CAN 总线出现错误时,网络错误状态 Fault 指示灯闪烁。它们的功能描述如下表所示。

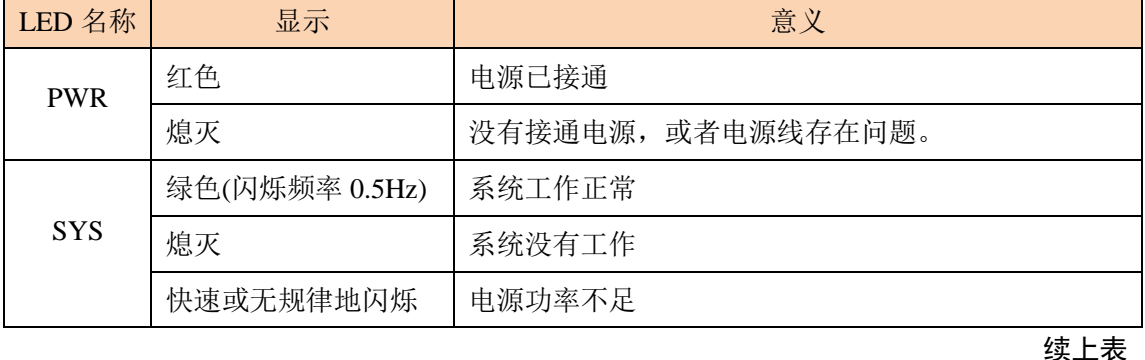

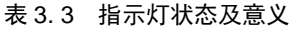

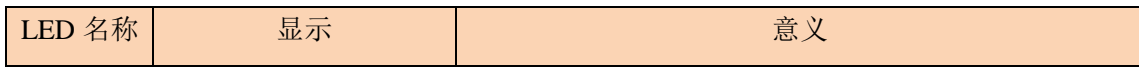

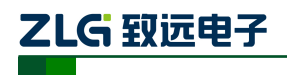

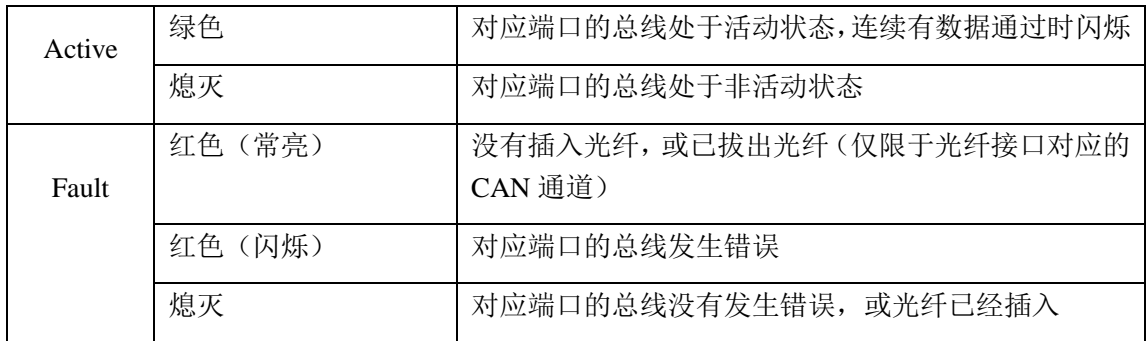

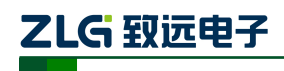

## <span id="page-14-0"></span>**4.** 功能配置

本章介绍如何访问 CANHub-AF2S2 的各种配置、监视、管理功能。在接入 CAN 网络 工作之前,需要先对 CANHub-AF2S2 进行配置,以符合实际应用场合的要求。该设备的配 置包括 CAN 波特率、消息路由、消息过滤、自适应波特率超时时间等。将 CANHub-AF2S2 通过 RS232 电缆连接到 PC, 由 PC 上运行的专用配置程序来完成设置, 无需任何硬件跳线 或开关配置,配置完成后即时生效。

在 Windows 下使用"CAN 通用配置软件—CANCfg"来配置设备。该软件包含在产品 的配套光盘中。配置程序能够保存设备上次成功设置的参数。在配置设备之前,应先用随机 配置的 RS232 通信电缆将设备和 PC 连接。下面参照配置软件对主要配置参数含义进行详 细的说明。

### <span id="page-14-1"></span>**4.1** 软件启动界面

打 开 配 置 软 件 CANCfg 后, 软 件 的 启 动 界 面 如 图 [4. 1](#page-14-2) 所 示 。 点 击 选 择 " CANHub-AF2S2 ", 则 弹 出 CANHub-AF2S2 配 置 界 面 , 如 图 [4. 2](#page-15-1) 所 示 。 打 开 CANHub-AF2S2 配置界面后,可以看到有 5 个选项卡:基本信息、波特率、路由、过滤、 状态、产品介绍。

<span id="page-14-2"></span>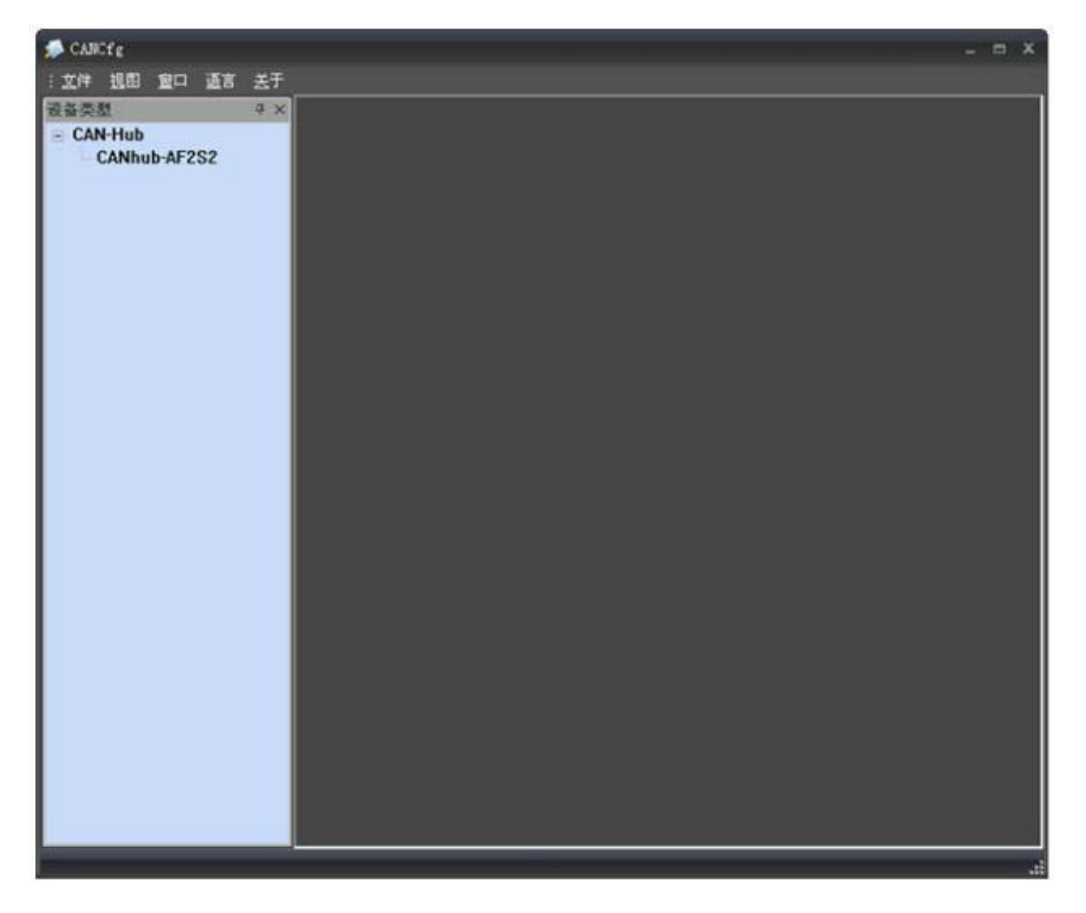

图 4. 1 CANCfg 启动界面

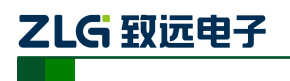

光纤 CAN 集线器

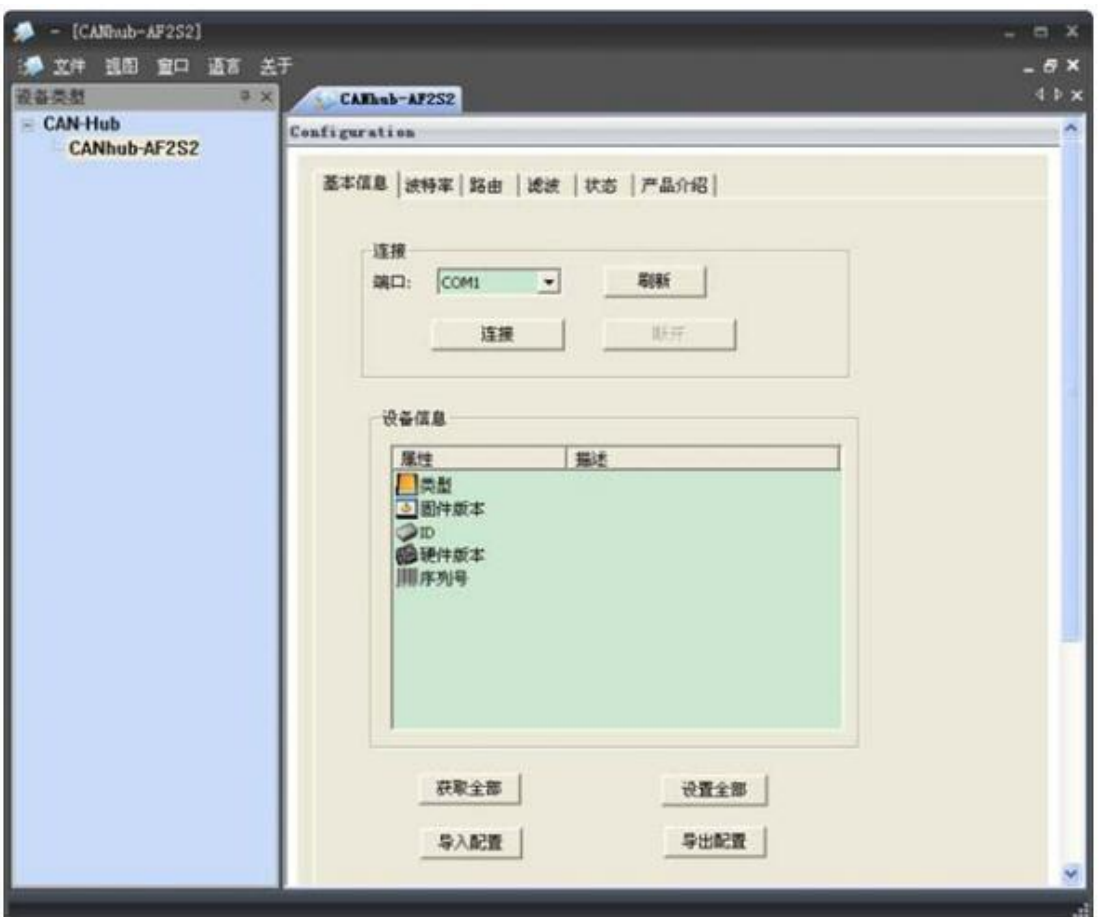

图 4. 2 选择 CANHub-AF2S2

## <span id="page-15-1"></span><span id="page-15-0"></span>**4.2** 基本信息

CANHub-AF2S2 配置的第一个选项卡是基本信息,包括串口的连接与断开,设备的基 本信息,设备的全局设置,以及配置文件的导入与导出。

### 1. 串口连接

选择程序与 CANHub-AF2S2 通讯的端口。组合框的下拉列表中会列出系统中可用的串 行通信口。点击"连接"按钮,打开所选择的串口如图 4.3 所示。

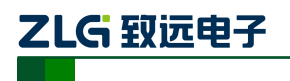

光纤 CAN 集线器

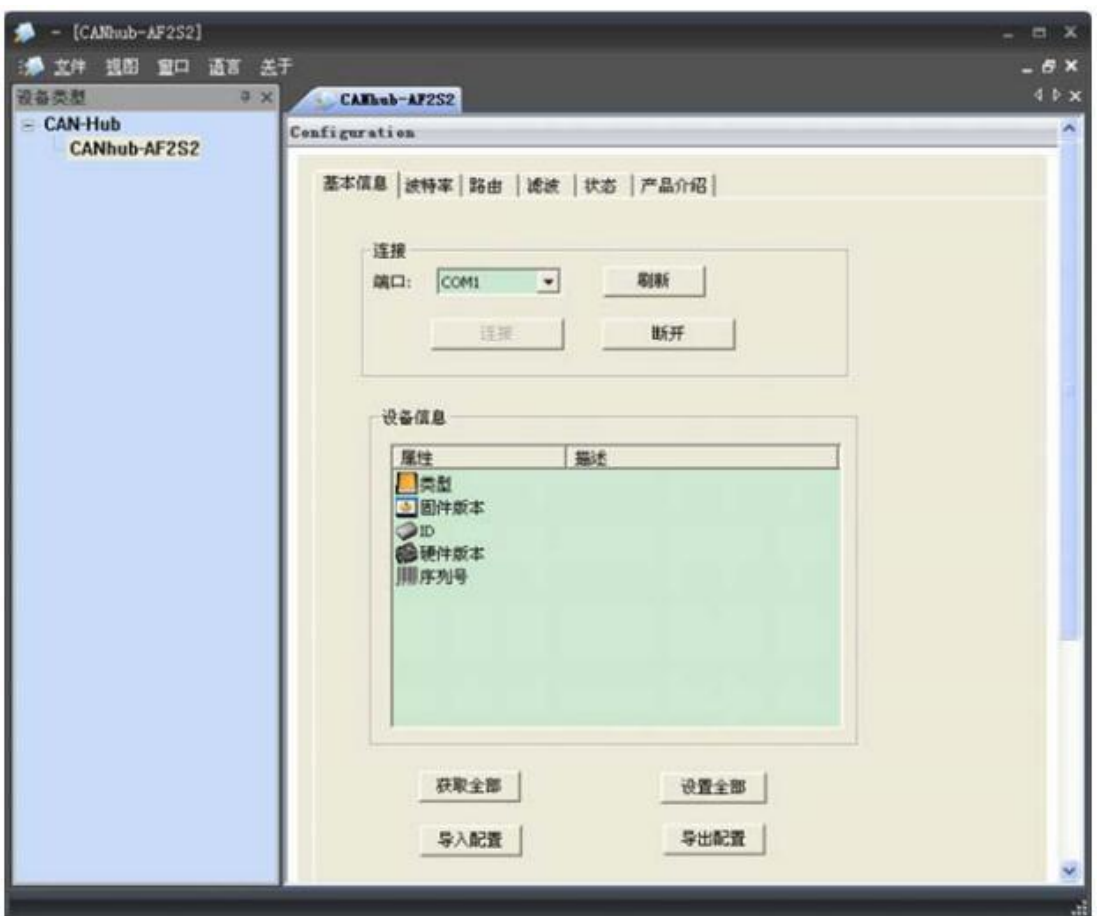

#### 图 4. 3 连接串口

### <span id="page-16-0"></span>2. 设备信息

点击"获取全部"按钮,如果获取设备的全部信息与设置成功,在设备信息列表中会列 出该设备的产品信息。

### 3. 获取全部

从 CANHub-AF2S2 读出配置(包括其他选项卡的配置)。

#### 4. 设置全部

将所有配置(包括其他选项卡的配置)写入 CANHub-AF2S2 设备。用户在配置好设备 的波特率参数,路由参数,滤波参数后,切换到"基本信息"页面,点击"设置全部"按钮, 即可完成设备的全部配置。

### 5. 导入配置文件

从外部导入已经配置好的设备配置文件。如图 [4. 4](#page-17-1) 所示。

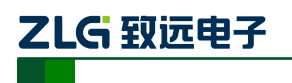

光纤 CAN 集线器

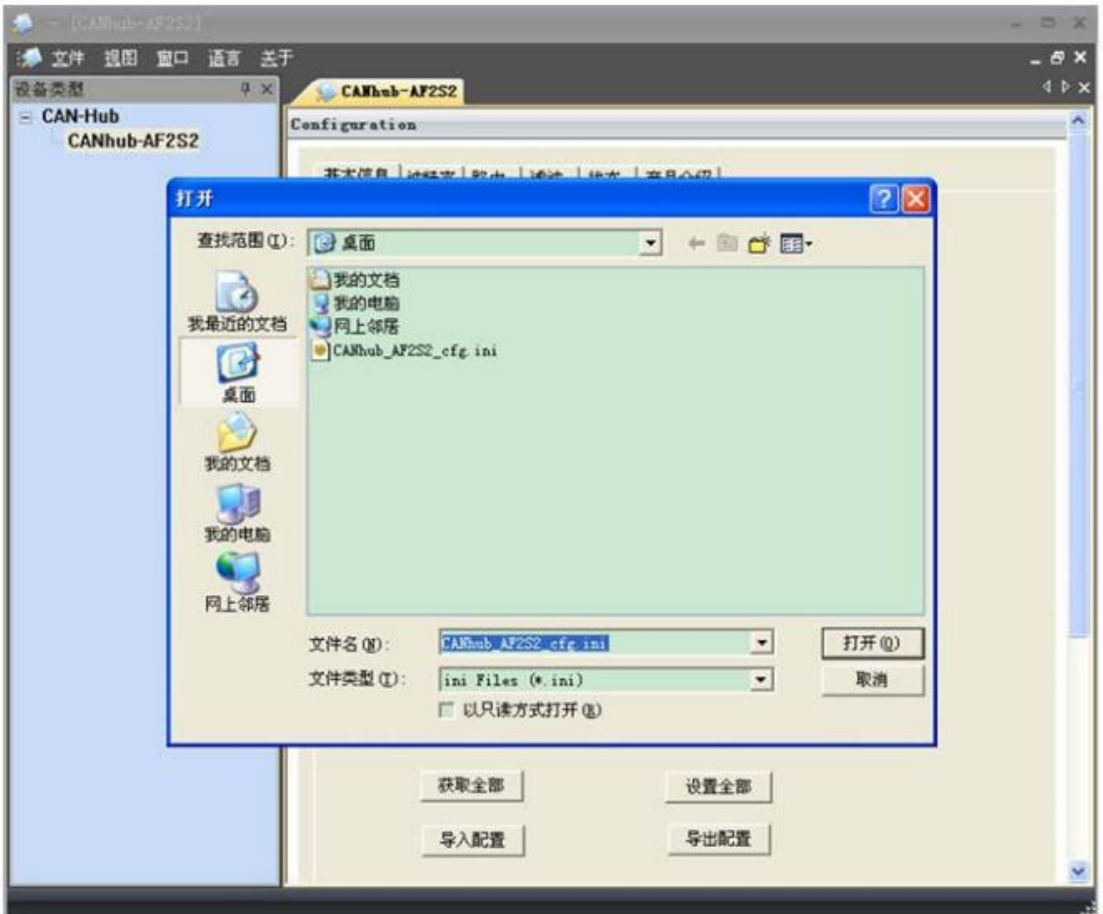

图 4. 4 导入配置文件

### <span id="page-17-1"></span>6. 写配置文件

配置好设备后,可通过"写配置文件"按钮,将全部的配置信息通过文件的方式导出。

#### <span id="page-17-0"></span>**4.3** 波特率

波特率设置界面如图 [4. 5](#page-18-0) 所示, 包括 4 个通道波特率参数的设置, 自适应波特率的参 数设置(只适用于 2 个电气隔离的双绞线 CAN 通道: CAN1, CAN2)。

在基本信息页面中,点击 "获取全部"按钮,可获取设备的全部配置信息,其中包括 4 通道的波特率设置参数和自适应总线波特率设置参数。

设置好波特率参数后,可将这些参数写入到 CANHub-AF2S2 设备中。自适应波特率参 数设置完成,在设备重新上电后生效。

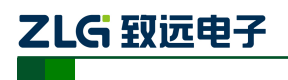

光纤 CAN 集线器

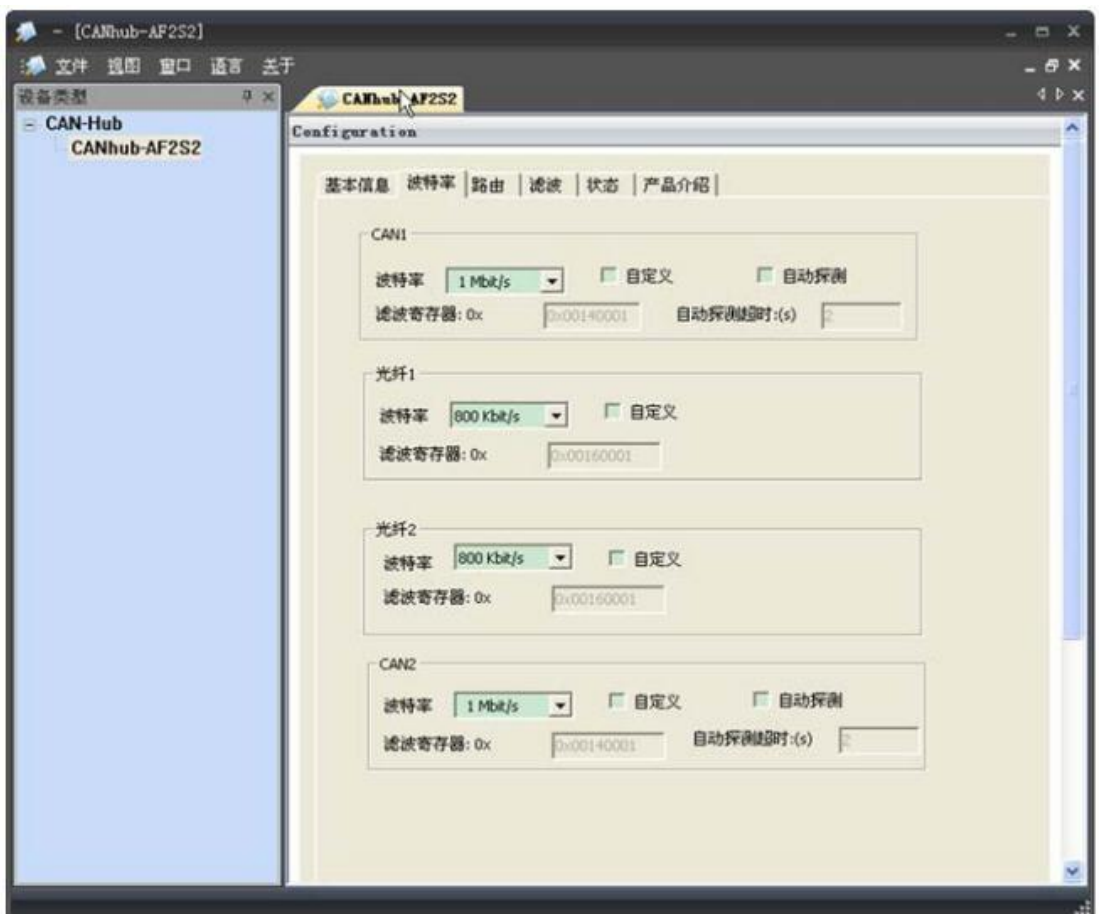

#### 图 4. 5 波特率设置界面

#### <span id="page-18-0"></span>1. 波特率设置(四通道:CAN1、光纤 1、光纤 2、CAN2)

选择对应通道的波特率。如果用户需要自定义某个通道的波特率,则点击"自定义", 就可在下方的编辑框中输入用户自己计算的波特率。

CANCfg 已经预置了若干个波特率,其中一些是符合 CiA 推荐的波特率要求的。但这 些预置的波特率并不一定能满足实际应用场合的要求。因此配置软件提供给用户自定义波特 率的功能。波特率有很多元素是用户可定义的,使用一个 32 位的数值描述整个波特率,其 结构如下所示。

**BRP** 波特率预设值 范围: 1 ~64  $BRP = 2^{9}BRP.3+2^{8}BRP.2+2^{7}BRP.1+2^{6}BRP.0+2^{5}BRP.5+2^{4}BRP.4+$  $2^3$  BRP.3+2<sup>2</sup> BRP.2+2<sup>1</sup> BRP.1+2<sup>0</sup> BRP.0+1 **SAM** 采样模式 寄存器 BTR1 SAM = 0: 单次采样模式 SAM = 1: 3 次采样模式 **SJW** 同步跳转宽度 范围:1~4

 $t$ <sub>and</sub>

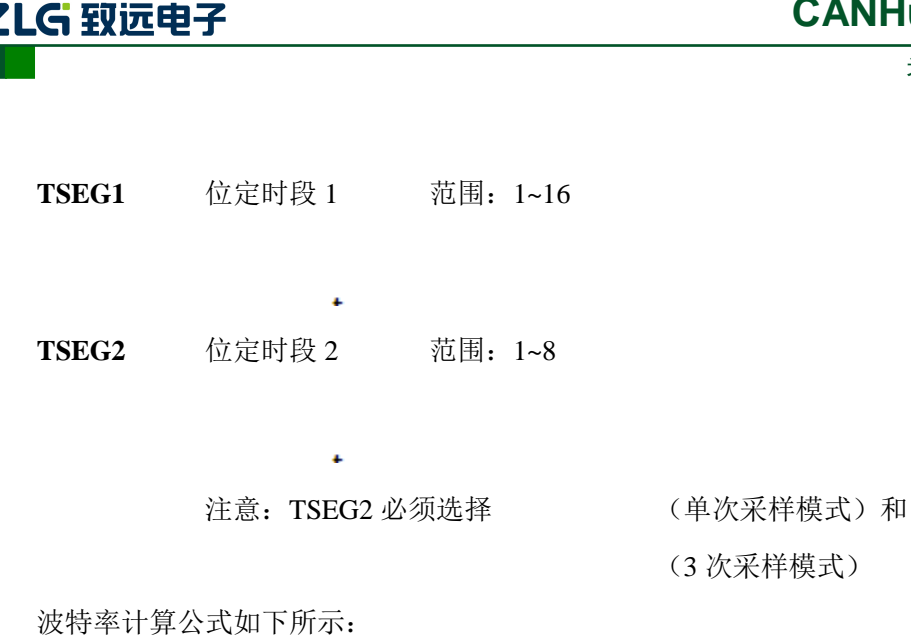

**CANHub-AF2S2**

Fclk CANbps =  $\frac{r \text{C1K}}{(TSEG1 + TSEG2 + SJW) \times BRP}$ 

 $Fclk = 16MHz$ 

波特率计算规则:

 $TSEG1 \geq TSEG2$ 

 $TSEG2 \geqslant$  SJW

示例:CANHub-AF2S2 系统时钟为 16MHz。按照 CiA 推荐的标准波特率采用点在 85% 左右, 在选取波特率 500Kbps 时, 波特率的 32 位数值应该为 0x001C0001 (TSEG1=0x0C, TSEG2=0x01, SJW=0x00, SAM=0x00, BRP=0x01)。实际计算时按下面进行:

下面给出波特率参考表:

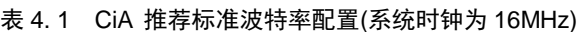

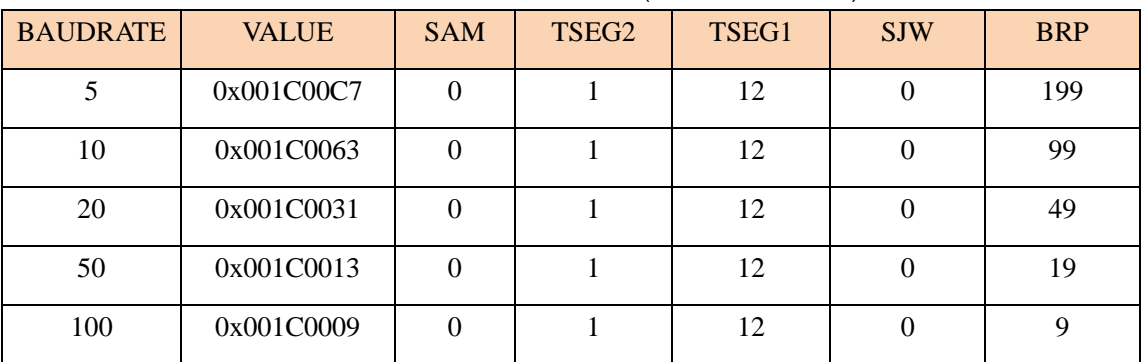

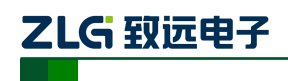

光纤 CAN 集线器

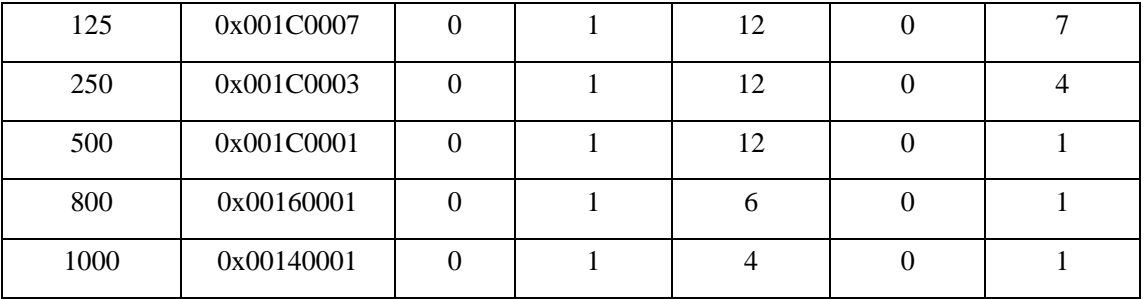

计算其他非标准值的波特率,建议使用专用计算软件,或联系技术支持或销售工程师。

#### 2. 自适应总线波特率

CANHub-AF2S2 提供了自适应总线波特率功能,当该设备通过双绞线接口连接于 CAN 网络中时,如果使能了自适应波特率功能,则 CANHub-AF2S2 可根据接入的 CAN 网 络的总线波特率自动设置自身相应通道的波特率。CAN1 或者 CAN2, 选中"自动探测"前 的单选框,即可使能该通道自适应总线波特率功能。

自适应总线波特率有一定的超时时间,用户可自行配置,系统默认为5秒。

当设备上电后,如果自适应波特率功能已使能,在用户配置的自适应波特率超时时间之 内,若成功检测到总线波特率, CANHub-AF2S2 将自动配置波特率(成功检测到总线波特 率的 CAN 通道);若没有成功检测到总线波特率, CANHub-AF2S2 将根据用户在上一步配 置的总线波特率设置该通道的波特率。

#### <span id="page-20-0"></span>**4.4** 路由

CANHub-AF2S2 带有简单的消息路由功能,可把一个通道接收到的 CAN 消息选择性 地转发到另一个通道。这些操作在"路由"选项卡中完成。如下图所示,选中相应通道的单 选框可将消息转发到该通道。

设置报文转发参数后,可切换到基本信息界面,点击"设置全部"按钮,可将路由参数 写入到设备中。

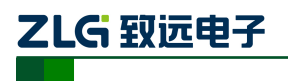

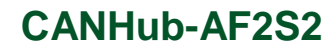

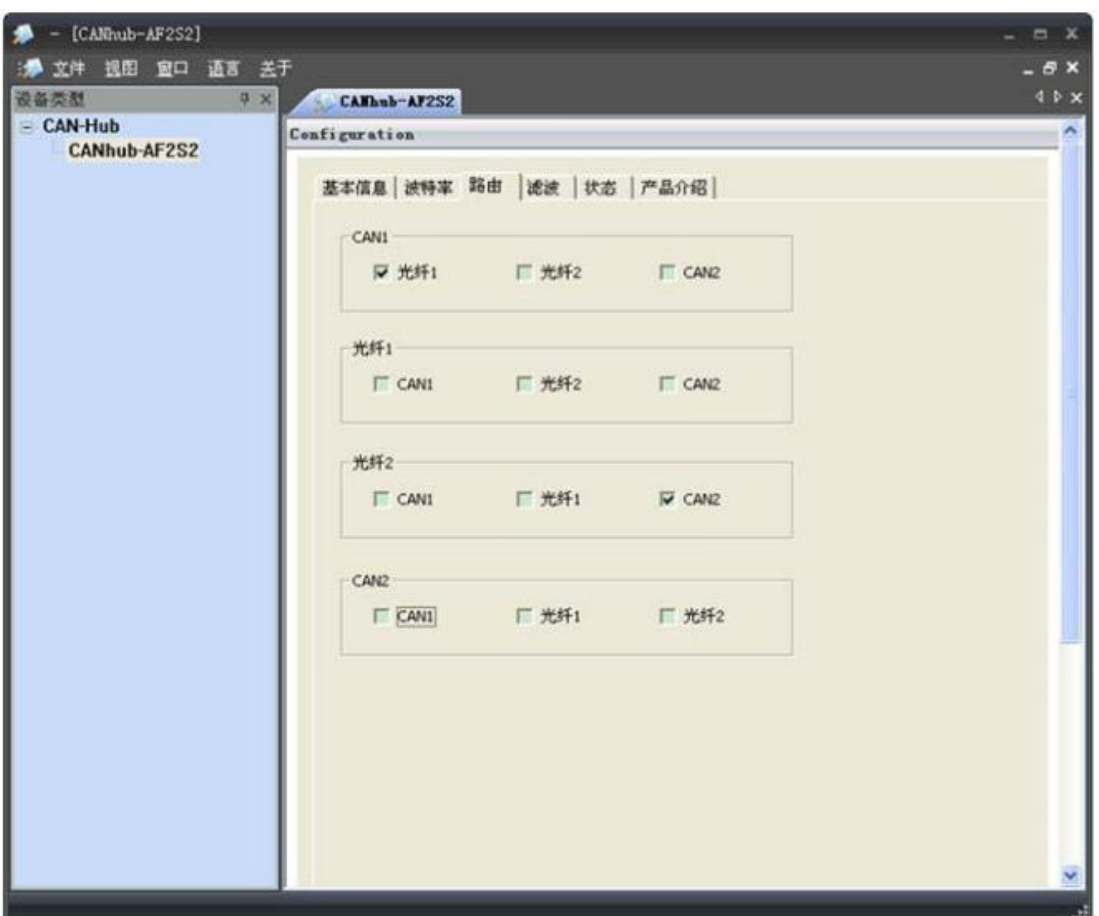

图 4. 6 路由功能

### <span id="page-21-0"></span>**4.5** 滤波

CANHub-AF2S2 有一个强大的消息过滤器。该滤波器有 1024 个单元,可容纳 1024 个 标准标识符或 512 个扩展标识符或两种类型混合的标识符。在"过滤"选项卡中把过滤器 的类型分为 4 种: 标准帧标识符、标准帧组标识符、扩展帧标识符和扩展帧组标识符。其 中组标识符指的是一段连续的标识符。在配置程序界面上点击对应的按钮,可在下面的列表 框中显示对应的过滤器的详细信息,同时可更改过滤器的内容。如图 [4. 7](#page-22-1) 所示。

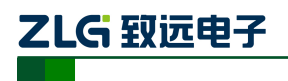

光纤 CAN 集线器

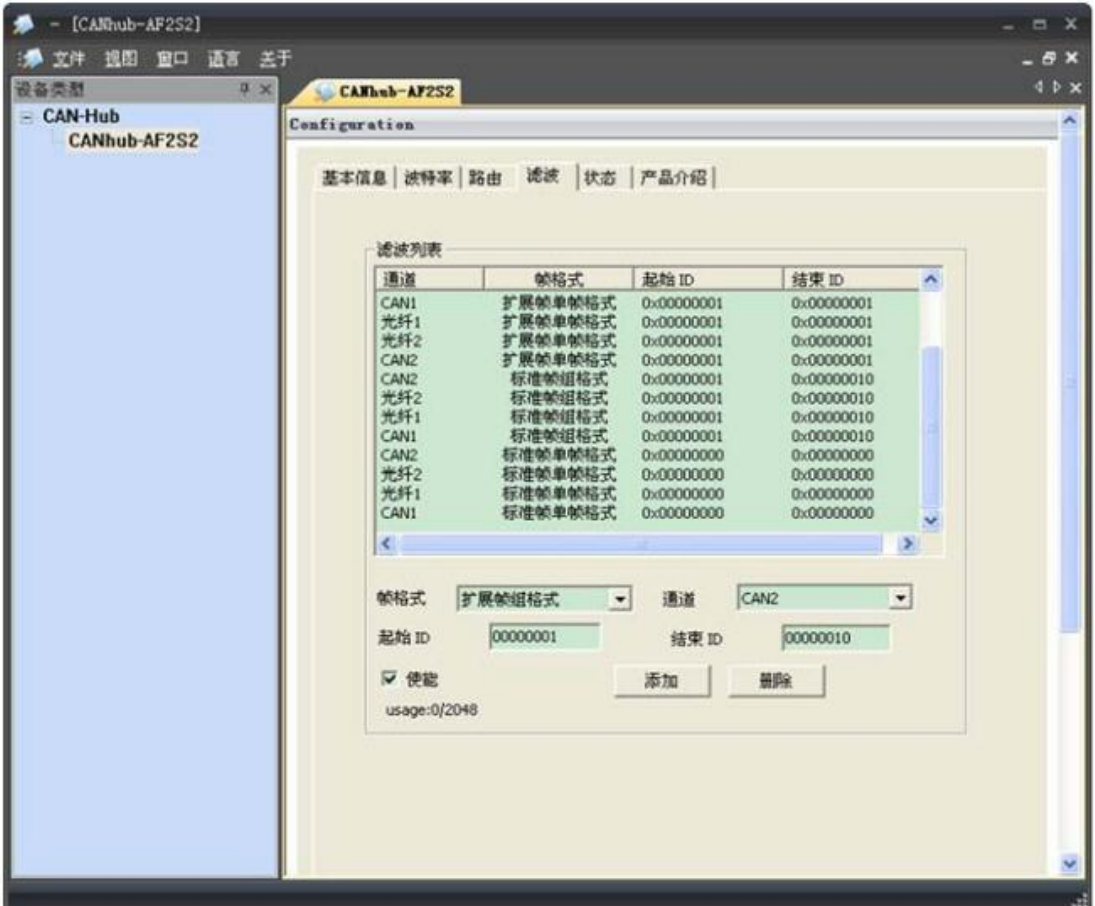

#### 图 4. 7 过滤功能

- <span id="page-22-1"></span>1. 首先选中"使用"前的单选框,这样才能修改滤波器的内容。
- 2. 在"通道"对应的下拉菜单中,选择所需要添加滤波功能的通道,CAN1、光纤 1 、 光纤 2 、CAN2。
- 3. 在"帧格式"对应的下拉菜单中,选择需要添加滤波的帧格式,有标准帧单帧格 式、标准帧组格式、扩展帧单帧格式以及扩展帧组格式。
- 4. 在"起始 ID"和"结束 ID"对应的编辑框中,填入需要设置过滤的帧 ID。如果 在第 3 步中选择的是单帧格式, 就只有"起始 ID"有效。注意: 标准帧标识符范 围是 0~2047(0x7FF ),扩展帧标识符范围是 0~536870911(0x1FFFFFFF)。
- 5. 切换到基本信息界面,点击 "设置全部"按钮,完成设备报文滤波的配置。

#### <span id="page-22-0"></span>**4.6** 状态

可以通过配置程序查看 CANHub-AF2S2 各个通道的状态,如图 3.8 所示。

点击"刷新"按钮,获取设备最新的工作状态。

需要注意的是:两个光纤通道只有在插入光纤后,工作状态才是有效的状态。

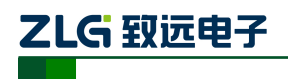

光纤 CAN 集线器

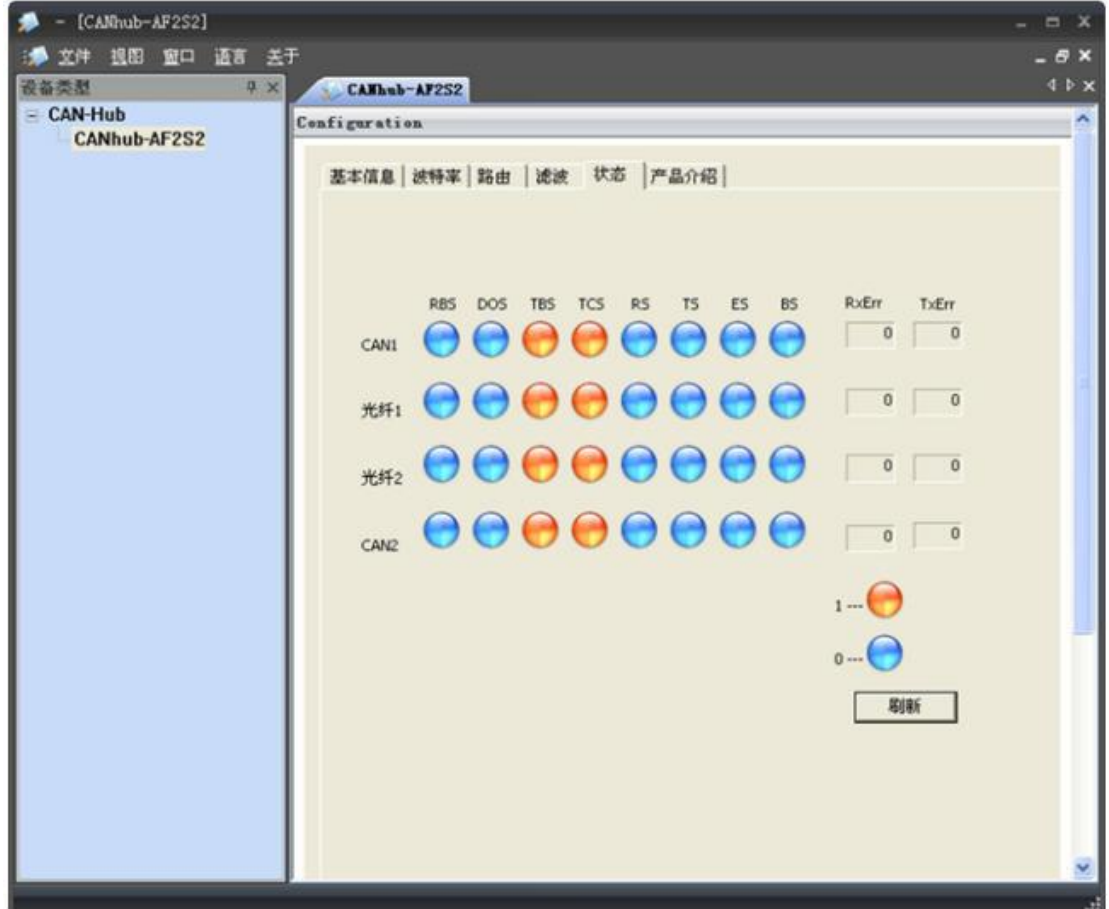

### 图 4. 8 设备状态指示 表 4. 2 设备状态说明

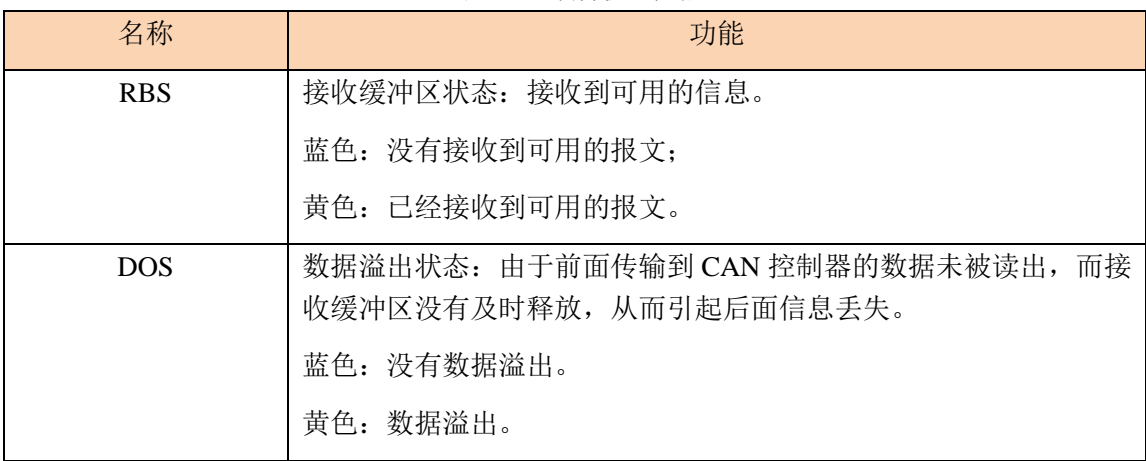

续上表

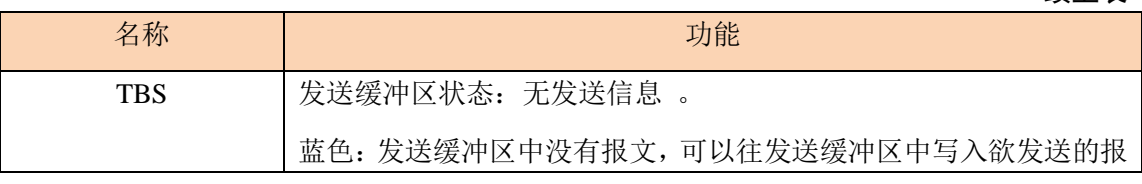

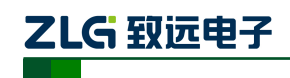

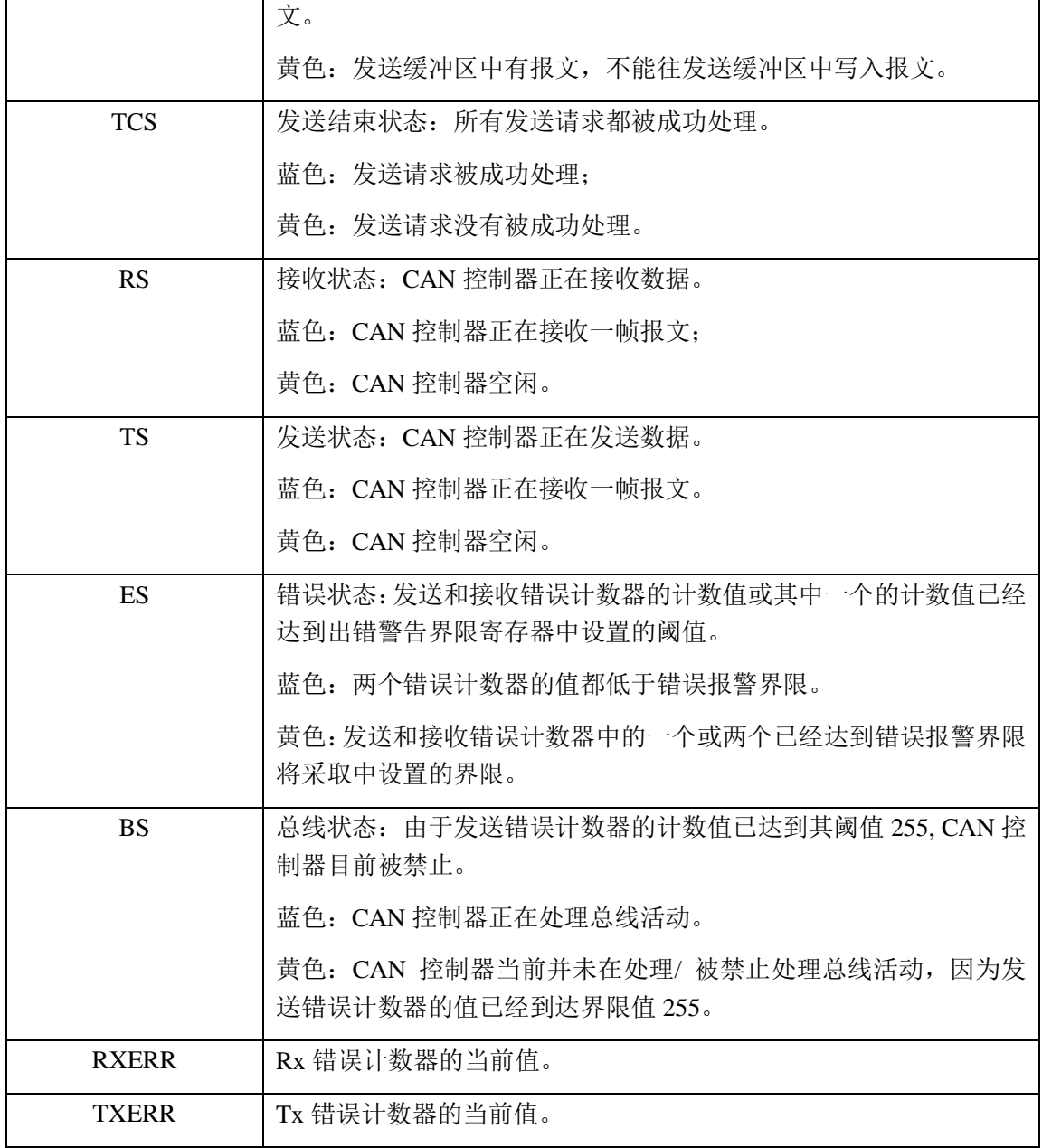

# ZLG 致远电子

## <span id="page-25-0"></span>**5.** 检查和维护

在 CANHub-AF2S2 中主要电气部件都是半导体元件,尽管它有很长的寿命,但在不正 确环境下也可能加速老化。应该进行定期检查,以保证保持所要求的条件。推荐每 6 个月 到一年,至少检查一次。在不利的环境条件下,应该进行更频繁的检查。

如果在维护过程中遇到问题,请阅读下面的内容,以便找到问题的可能的原因,[如表](#page-25-1) [5.](#page-25-1) 1 所示。如果仍无法解决问题,请联系广州致远电子有限公司。

<span id="page-25-1"></span>

| 序号             | 项目    | 检查                                 | 标准                                  | 行动                                       |
|----------------|-------|------------------------------------|-------------------------------------|------------------------------------------|
| $\mathbf{1}$   | 电源供应  | 在电源供应端检<br>查电压波动                   | 外接电源在允许电<br>压波动范围内: +<br>9V~+25V DC | 使用电压表在电源输入端检<br>查电源。采取必要措施使电<br>压波动在范围之内 |
| $\overline{2}$ | 周围环境  | 检查周围环境温<br>度(包括封闭环<br>境的内部温度)      | $-25 \text{ C} \sim +70 \text{ C}$  | 使用温度计检查温度并确保<br>环境温度保持在允许的范围<br>内        |
|                |       | 检查环境湿度<br>(包括封闭环境<br>的内部湿度)        | 没有空调时相对湿<br>度必须在 10% ~<br>90%       | 使用湿度计检查湿度并确保<br>环境湿度保持在允许范围内             |
|                |       | 检查灰尘、粉末、<br>盐、金属屑的积<br>累           | 没有积累                                | 清洁并保护设备                                  |
|                |       | 检查水、油或化<br>学喷雾碰撞到设<br>备            | 没有喷雾碰到设备                            | 如果需要清洁保护设备                               |
|                |       | 检查在设备区域<br>中易腐蚀或易燃<br>气体           | 没有易腐蚀或易燃<br>气体                      | 通过闻或使用一个传感器检<br>査                        |
|                |       | 检查震动和冲击<br>水平                      | 震动和冲击在规定<br>范围内                     | 如果需要安装衬垫或其它减<br>震装置                      |
|                |       | 检查设备附近的<br>噪声源                     | 没有重要噪声信号<br>源                       | 隔离设备和噪声源或保护设<br>备                        |
| 3              | 安装和接线 | 检查每个单元的<br>连接并已经与下<br>一个单元安全锁<br>定 | 没有松动                                | 把连接器完全压到一起和用<br>滑块把它们锁住                  |
|                |       | 检查电缆连接器<br>完全插入和锁住                 | 没有松动                                | 纠正任何不正确安装连接器                             |

表 5. 1 检查与维护

#### 续上表

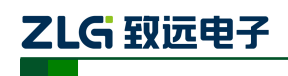

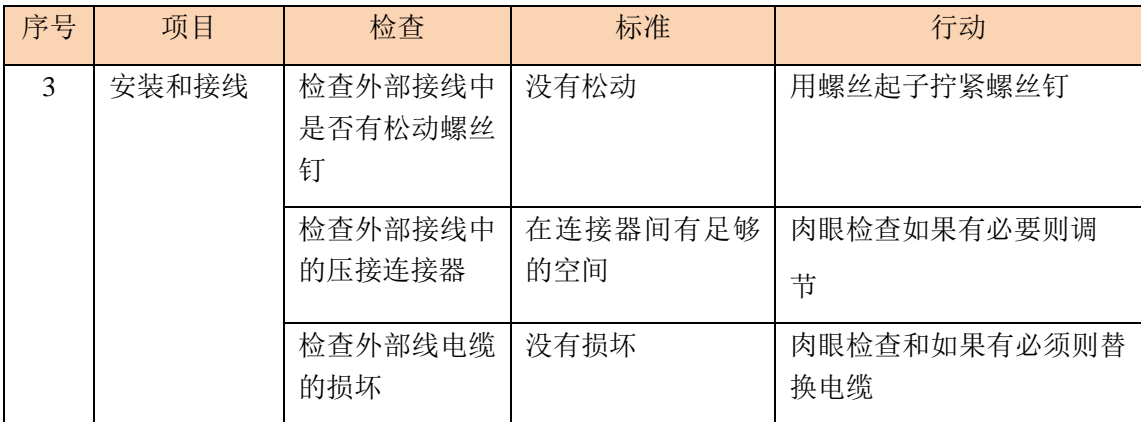

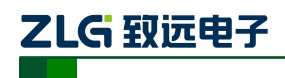

## <span id="page-27-0"></span>**6.** 免责声明

广州致远电子有限公司隶属于广州立功科技股份有限公司。本着为用户提供更好服务的 原则,广州致远电子有限公司(下称"致远电子")在本手册中将尽可能地为用户呈现详实、 准确的产品信息。但介于本手册的内容具有一定的时效性,致远电子不能完全保证该文档在 任何时段的时效性与适用性。致远电子有权在没有通知的情况下对本手册上的内容进行更 新,恕不另行通知。为了得到最新版本的信息,请尊敬的用户定时访问致远电子官方网站或 者与致远电子工作人员联系。感谢您的包容与支持!

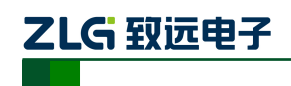

附录**A** 规格

| 项目                                                          | 规格                                       |  |  |
|-------------------------------------------------------------|------------------------------------------|--|--|
| 工作电压和频率范围                                                   | $9 \sim 24V$ DC/AC                       |  |  |
| 电源功耗                                                        | 4W                                       |  |  |
| 浪涌电流                                                        | 在 9V DC: 小于 400mA/2 ms, 室温下冷启动           |  |  |
| 隔离电压                                                        | <b>2500V DC</b>                          |  |  |
| CAN 波特率                                                     | 双绞线 (5Kbps~1Mbps), 光纤 (5Kbps~800Kbps)    |  |  |
| CAN 端口吞吐量                                                   | 最大 5000 帧/ 秒 (1Mbps 波特率, 29位 ID, 8 字节数据) |  |  |
| 处理过程类型                                                      | 存储和转发                                    |  |  |
| 转发延迟时间                                                      | 1Mbps 时约>106us, 与通讯波特率成反比                |  |  |
| 抗振动                                                         | 5-17Hz, 0.1″ 双峰位移; 17-640Hz, 1.5G 峰-峰加速度 |  |  |
| 抗冲击                                                         | 10G 峰-峰加速度 (11ms)                        |  |  |
| 操作环境湿度                                                      | 5%~95%@25 ℃ (无凝露)                        |  |  |
| 操作环境温度                                                      | -25 $\sim$ 70°C                          |  |  |
| 存储环境温度                                                      | $-40^{\sim}85^{\circ}$ C                 |  |  |
| 空气                                                          | 必须远离腐蚀性气体                                |  |  |
| 外壳                                                          | 金属外壳                                     |  |  |
| 外观尺寸                                                        | 115×70×25 mm (长 x 宽 x 高) (不包括电缆)         |  |  |
| 接口                                                          | DC JACK IN 电源端子                          |  |  |
|                                                             | 2 Pin AWG 14-22 插拔式电源端子                  |  |  |
|                                                             | 5 Pin AWG 14-22 插拔式接线端子                  |  |  |
|                                                             | 双 SC 插拔型光纤接口                             |  |  |
|                                                             | DB9 串行通信端口                               |  |  |
| LED 指示灯<br>电源(PWR)、运行(SYS)、活动(Active) (2 个)、错误(Fault) (2 个) |                                          |  |  |